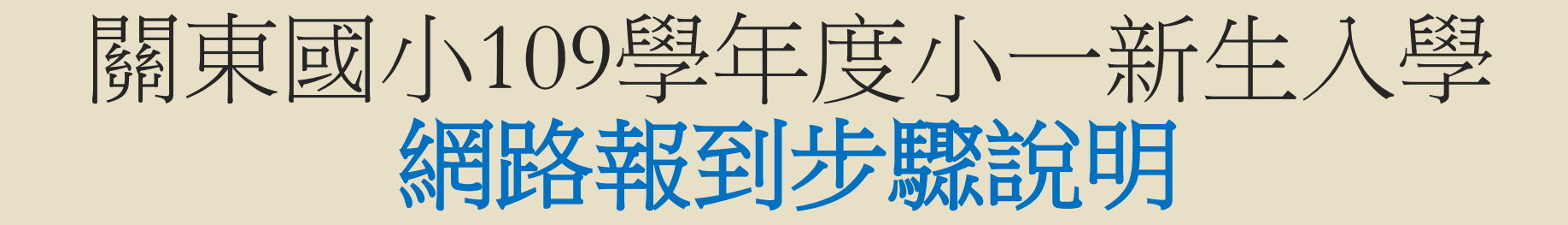

### 新竹市109學年度國中小新生網路報到 新生報到網址:https://student.hc.edu.tw/, 或掃描QR code。

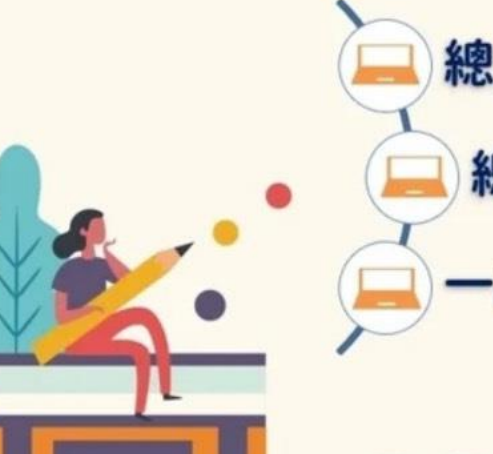

總量國小: 4/8~4/11 總量國中: 4/15~4/18 一般國中小: 4/27~5/8

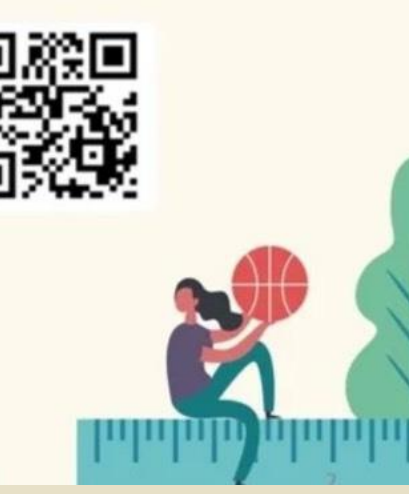

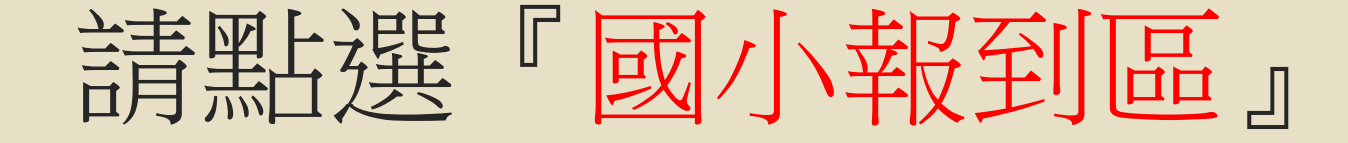

#### 新竹市109學年度 國中小新生線上報到網

因應疫情,減少人群接觸,特開此一報到網,提供本市家長安心在家自行完成

新生報到

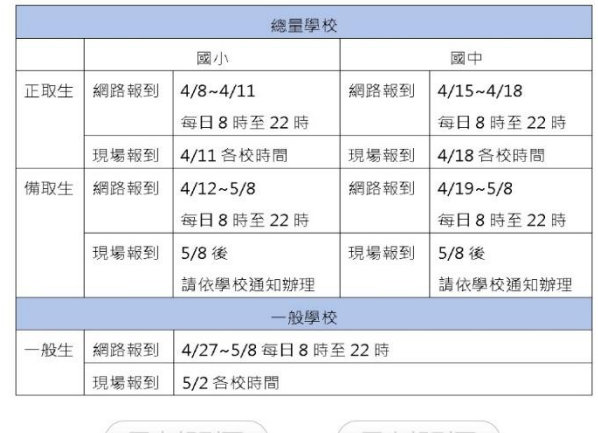

系統維護與設計: 新竹市政府教育處 電話: 03-5216121\*273李小姐

## 請點選『其他國小報到區』

### 新竹市109學年度 國小新生線上報到網

總量三民龍山關埔國小報到區

其他國小報到區

登記戶籍異動

(註:若您是2月中旬後異動戶籍,無法完成「其他國小報到區」 報到者,請務必先登記戶籍異動)

查詢報到結果

# 請點選『開始報到作業』

#### 非總量國小新生報到區

#### 步驟

1.請先打入貴子弟身分證及出生年月日,以 便系統檢核登入 2.系統自動帶上入學通知單入學編號,若貴 子弟為共同學區,則請擇一校之入學編號登 錄報到 3.填入系統必填表單按下送出後,即可完成 線上報到,另外別忘記開學後將兒童手冊疫

苗接種記錄及戶口名簿影印後,繳交學校導 師

#### 補充說明

1.若您戶籍異動,已非系統預設國小,請依 最新戶籍證明於5 / 2至所屬學校辦理人工 辦到作業 2.若您已至A校完成辦理辦到,因為戶籍異 動或其他因素,而改至B校報到,請先電話 連繫至A校辦理取消辦理,再以人工方式攜

帶戶口名簿至B校辦理報到 3.完成線上報到後,若資料有誤,請電話連 繫報到學校更正

開始報到作業

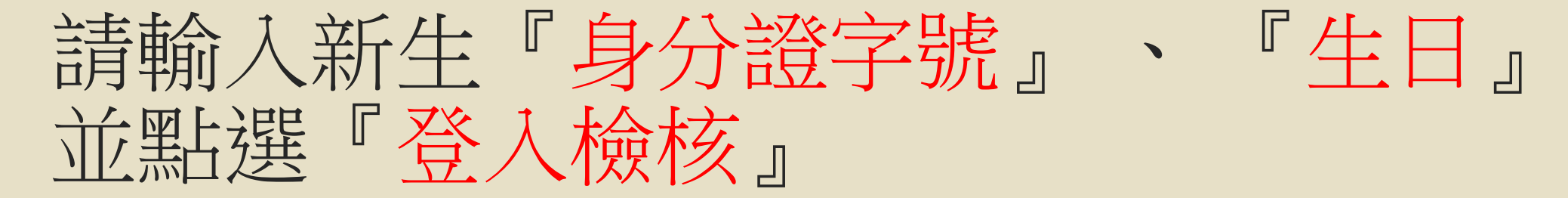

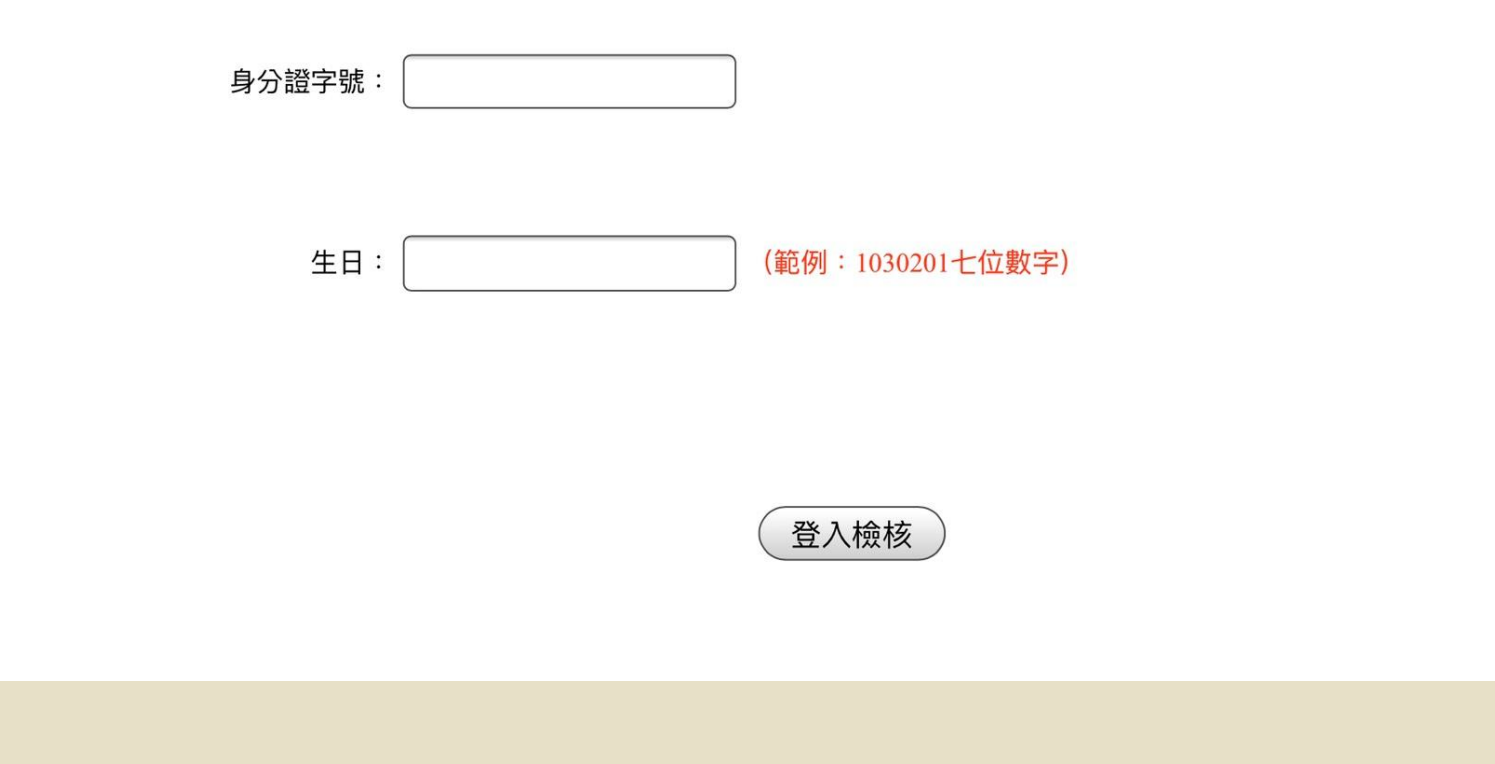

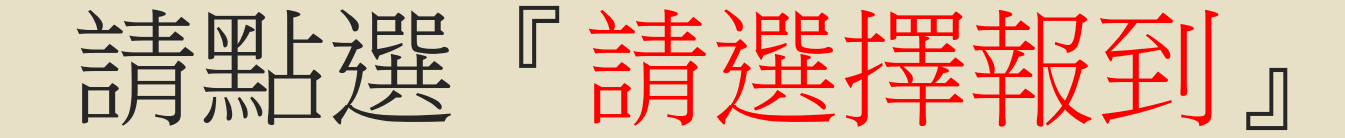

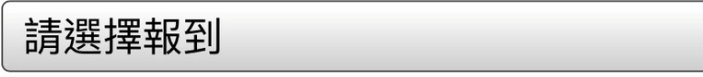

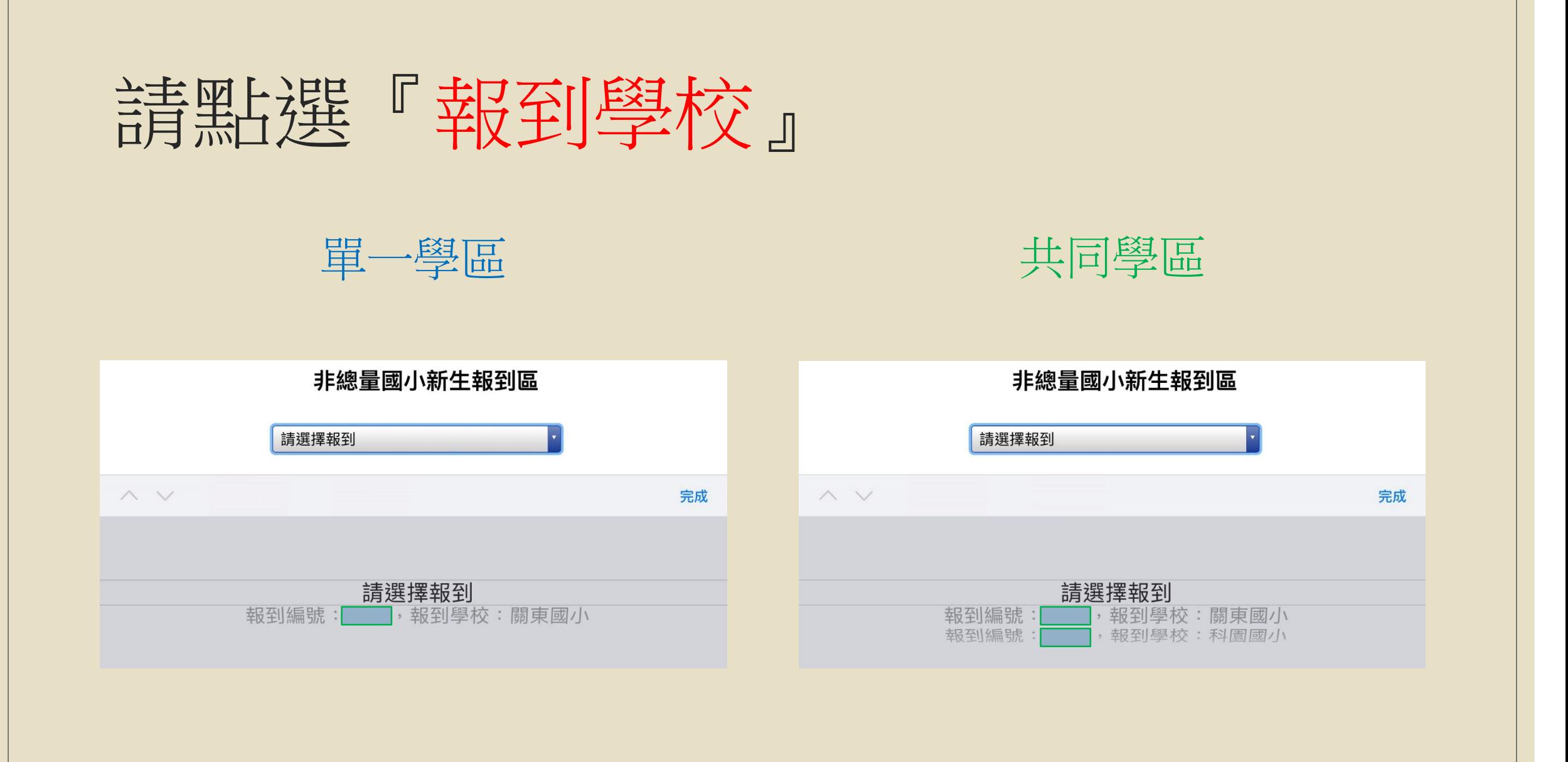

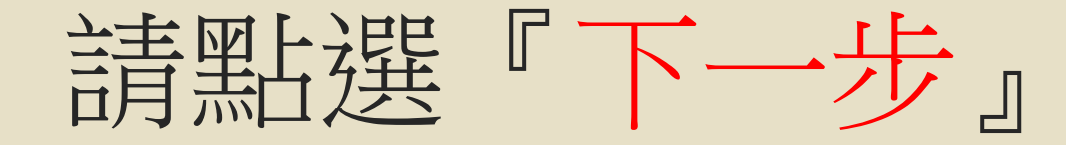

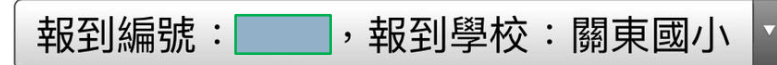

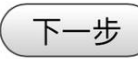

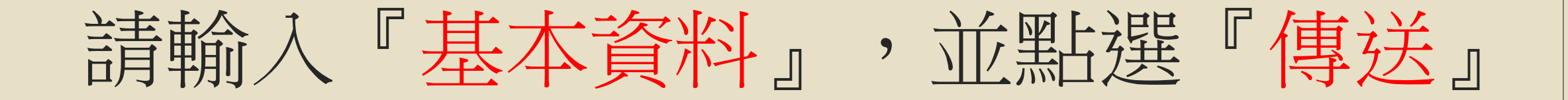

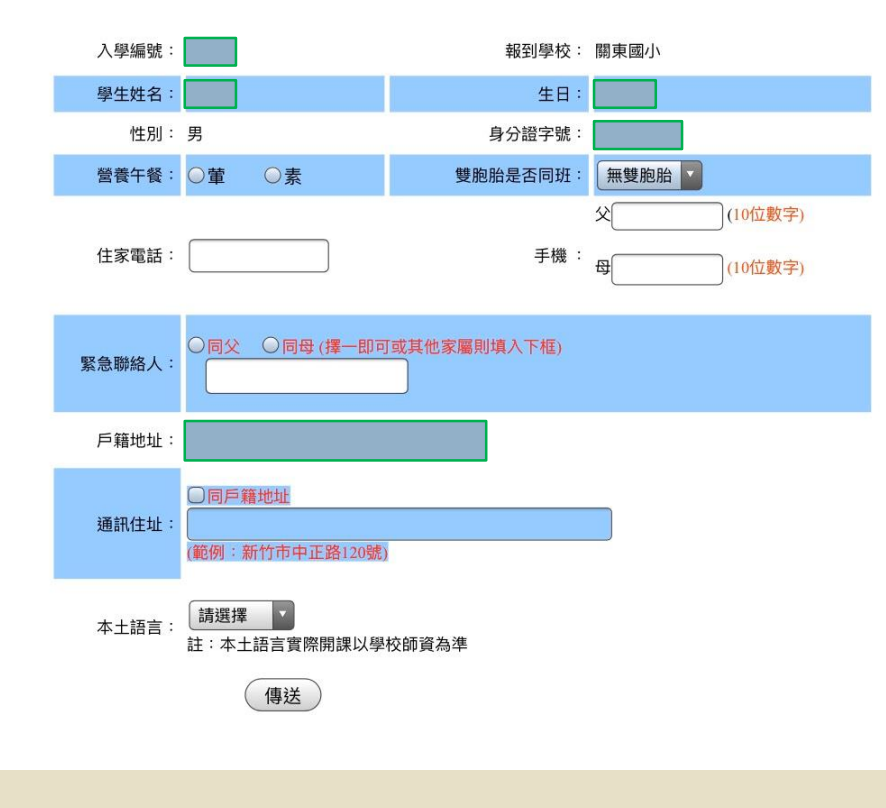

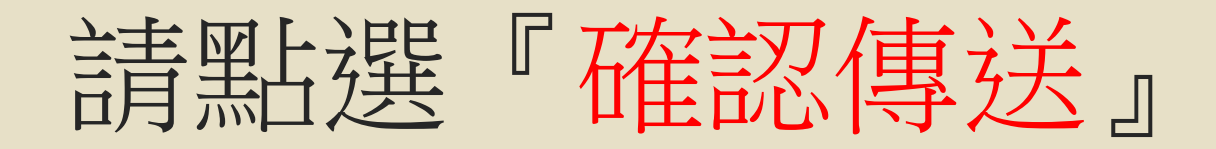

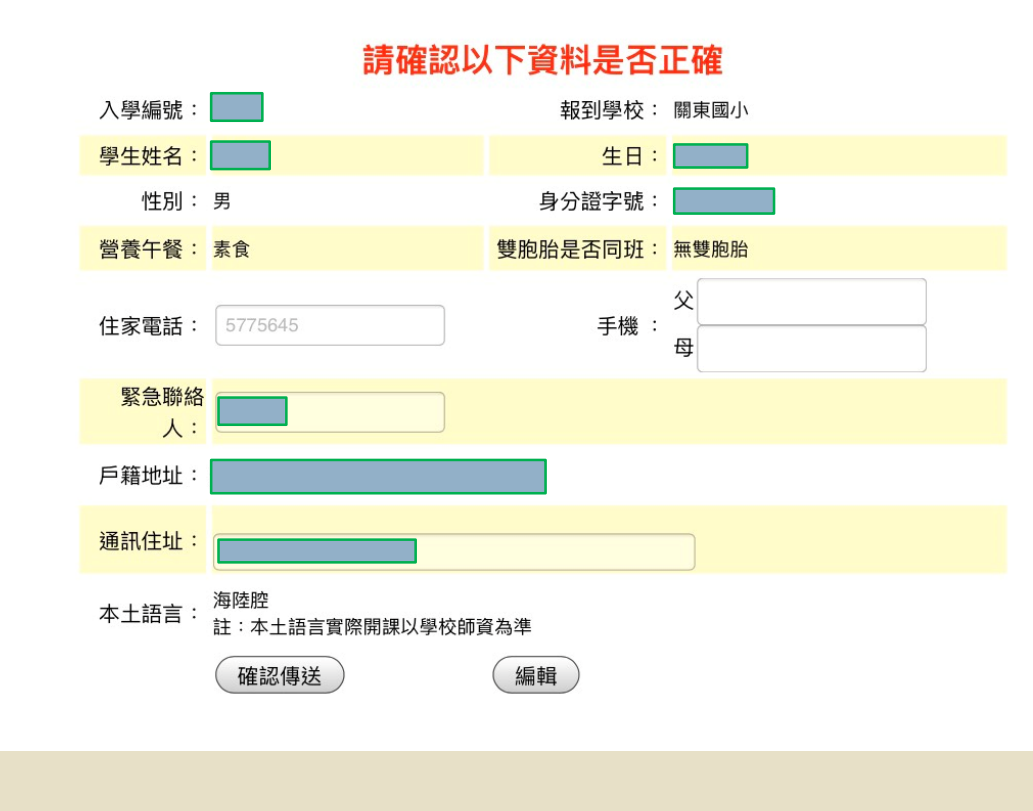

## 報到成功!請點選『查詢報到結果』

### 非總量國小新生報到區

報到成功

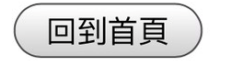

杳詢報到結果

### 報到成功!請點選『回到首頁』結束報到

# 非總量國小新生報到區 27上午 09:18:00在關東 絡,電話: (03) **5775645** 杳詢報到結果 回到首頁